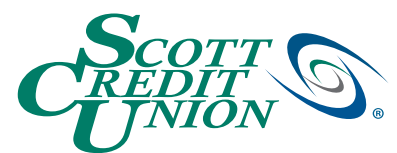

# **Mobile App Enrollment Procedure**

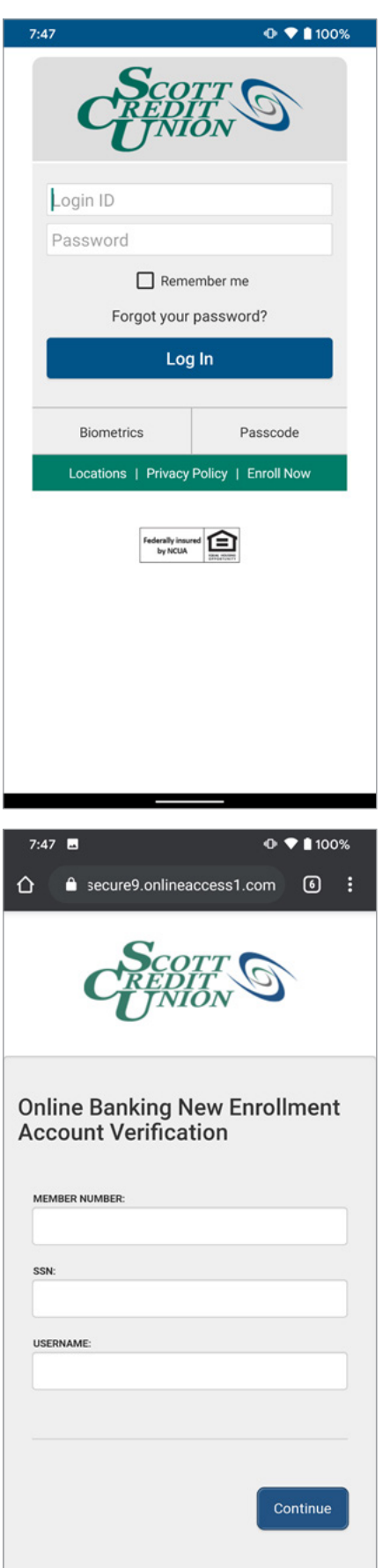

#### **STEP 1**

- Launch the Scott Credit Union App
- If you do not already have a user name and password for online banking, tap 'Enroll Now'

## **STEP 2**

- Enter the following:
	- Member Number
	- Social Security Number
	- Then, choose a Username
- Tap 'Continue'

Your SCU member number may be found on the new account documents provided when you began your membership.

Or, you may call our Member Contact Center at 800-888-4728.

![](_page_1_Picture_0.jpeg)

# $2.08$  **B**  $\Omega$  $\bullet$   $\bullet$  864% a secure9.onlineaccess1.com 3 : ∧ Choose a delivery method you can readily<br>access. Add code delivery options in Security<br>Preferences under SETTINGS.  $C_{\text{FWHM}}^{\text{SCHT}}$ Please select a target: I have a Secure Access Code Phone to: (\*\*\*) \*\*\* - 1234 E-mail: JOHNDOE@GMAIL.COM Back

# **STEP 3**

- You have successfully enrolled in mobile banking
- Tap 'Continue'

#### **STEP 4**

- To confirm your identity, we will need to have you complete one more step before you can log in
- We will send you a Secure Access Code via text to the number we have in our records -or- via email to the email address we have on file
- You will need to enter the code once you have received it; see Step 5
- Once you have completed this step, it will not be required each time you log in to mobile banking

![](_page_2_Picture_0.jpeg)

# **STEP 5**

- Enter the Secure Access Code you received
- Tap 'Submit'

![](_page_2_Picture_47.jpeg)

#### **STEP 6**

- Verify your contact information
- Tap 'Submit Profile'

![](_page_3_Picture_0.jpeg)

## **STEP 7**

- Choose a new password
- Confirm the new password
- Tap 'Submit'

![](_page_3_Picture_150.jpeg)

⇧ secure9.onlineaccess1.com  $\boxed{2}$ 

limited liability company or partnership.

- a. Member acknowledges that the Member should use a dedicated Communications Device that is used solely for accessing the Services in order to minimaize potential unauthorized access to Member's Accounts
- b. The person designated by the Member in any account resolutions or otherwise as the authorized representative of the Member (the "Administrator") will be responsible for the following functions with respect to all Services: (a) establish access rights to all Services by representatives of the Member; receive communications generated by the Communications Services or Service systems; approve, reject or modify Automated Clearing House ("ACH") batch transactions that require approval; add, modify, and delete ACH batch template definitions: submit ACH batches to SCU: define which participants are included in ACH batches; individual user rights, including authorization to Accounts and dollar thresholds; assign user passwords or other Security Devices to representatives of the Member; and in all other matters represent the Member with respect to the Services. The Member may change the Administrator, or appoint additional Administrators, by giving written notice to SCU. SCU will not be under a duty to inquire as to the authority of the Administrator or the propriety of any instructions given to SCU by the Administrator or any person designated by the Administrator or any other person authorized to act on behalf of the Member.

(Rev 12-17)

I Do Not Accept I Accept

#### **STEP 8**

 $\vdots$ 

- Review Scott Credit Union's Master Services Agreement
- Tap 'I Accept'
- Your enrollment is complete!